# **Моделирование электротепловых режимов печатных плат и БИС в среде промышленной САПР**

П.А. Козынко (научный руководитель – проф. К.О. Петросянц)

Московский государственный институт электроники и математики

(Технический университет), eande@miem.edu.ru

*Аннотация* **— в работе предложены методики и программное обеспечение электротеплового моделирования печатных плат и аналоговых монолитных ИС. Разработаны подсистемы электротеплового моделирования, встроенные в промышленную САПР Mentor Graphics.** 

## I. ВВЕДЕНИЕ

Ярко выраженные тенденции к повышению плотности элементов, увеличению рабочих частот, активному применению смешанных аналого-цифровых элементов РЭА и в то же время предъявляемые к РЭА требования к снижению энергопотребления, веса и габаритных размеров неизбежно приводят к постоянному росту рабочих температур РЭА, а также к совмещению в одной конструкции мощных и теплочувствительных элементов. Многие устройства современной РЭА работают в предельном для них температурном режиме.

В такой ситуации тепловое проектрирование РЭА без учета взаимного влияния теплового и электрического режимов работы схемы является некорректным. В маршруте проектирования современной аппаратуры тепловое проектирование должно быть не отдельным этапом, проводимым на завершающих этапах разработки, а оно должно проводиться совместно с электрическим и топологическим этапами проектирования.

Таким образом, требуются средства электротеплового моделирования, интегрированные в современные САПР РЭА промышленного уровня.

Согласно [\[1\]](#page-3-0) при проектировании РЭА выделяют следующие иерархические уровни компоновки:

- 1. микросхемы, микросборки и дискретные электрорадиоэлементы, являющиеся элементной базой РЭА;
- 2. функциональные ячейки, обычно представляющие собой печатные платы, на которых компонуюстя элементы первого уровня;
- 3. блоки, объединяющие в одной несущей конструкции пакет функциональных ячеек;

4. многоблочные конструкции, в которых блоки компонуются в общем несущем основании (например, шкафы, стойки, пульты, стеллажи и монтажные рамы).

В работе предлагаются методики и средства моделирования тепловых режимов РЭА на 2-х первых уровнях иерархии: ИС/БИС и печатные платы. Для применения предложенных методик разработаны и представлены соответствующие программные компоненты, реализованные в среде современной САПР РЭА промышленного уровня фирмы Mentor Graphics.

# II. НАУЧНАЯ НОВИЗНА

- 1. разработана структура взаимодействия компонентов промышленной САПР при решении задачи электротеплового моделирования печатных плат;
- 2. разработаны методика электротеплового моделирования аналоговых ИС и БИС и предложена структура взаимодействия компонентов САПР при решении задачи электротеплового моделирования БИС.

# III. ПРАКТИЧЕСКАЯ ЗНАЧИМОСТЬ

В среде промышленной САПР РЭА Mentor Graphics впервые реализована процедура электротеплового моделирования ПП, ИМС и БИС, что позволило:

- 1. существенно повысить точность и достоверность тепловых расчётов;
- 2. резко сократить трудоёмкость и время расчёта;
- 3. полностью автоматизировать процесс расчёта, исключив ошибки, вносимые пользователем.

# IV. ПОЛОЖЕНИЯ ВЫНОСИМЫЕ НА ЗАЩИТУ

Автор защищает:

1. разработанную методику электротеплового моделирования печатных плат и БИС;

2. разработанную структуру взаимодействия компонентов САПР Mentor Graphics при решении задач электротеплового моделирования печатных плат и БИС.

# V. КРАТКАЯ СТРУКТУРА И СОДЕРЖАНИЕ ДИССЕРТАЦИИ

**1. Обзор методов моделирования тепловых режимов элементной базы и конструктивных блоков РЭА.** Теплообмен между размещёнными в одной конструкции элементами может быть трех видов: кондуктивный, конвективный и радиационый.

**Кондуктивный теплообмен** происходит между телами находящимися в непосредственном контакте, за счет колебаний их молекулярных решеток. Этот вид теплообмена один из самых эффективных: в большинстве случаев таким образом передается больше всего тепловой энергии.

**Конвективный теплообмен** осуществляется между телами, не находящимися в непосредственном контакте; теплообмен осуществляется за счет движения газа (обычно воздуха, в особых случаях жидкости). Причем движение газа может быть или вызвано естественным перемещением нагретых масс газа, или принудительно создано за счет специальных вентиляторов обдува элементов РЭА. Конвективный теплообмен также играет большую роль в процессе рассеивания тепла, выделяемого в элементах РЭА.

<span id="page-1-1"></span>**Радиационный теплообмен** осуществляется также между телами, не находящимися в непосредственном контакте, за счет энергии излучаемой с поверхности одного тела и поглощаемой поверхностью другого. В большинстве случаев данный вид теплообмена не вносит существенный вклад в общий теплообмен и им можно пренебречь, если излучающее тело не имеет большой площади поверхности близкой по своим свойствам к поверхности абсолютно чёрного тела. Если это условие не выполняется (например, для большинства радиаторов), то пренебречь этим видом теплообмена невозможно без внесения серьёзной ошибки в результат моделирования.

<span id="page-1-0"></span>В зависимости от сложности моделируемых объектов и необходимой точности результата, моделирование происходит либо с учётом всех трёх вариантов теплообмена в одной системе, либо с учётом только кондуктивного теплообмена. При этом не существует средств позволяющих в сложной системе учесть взаимовлияние электрического режима РЭА и теплового. В данной работе внимание уделяется тепловому моделированию элементной базы РЭА с учётом только кондуктивного теплообмена (конвективный и радиационный могут учитываться добавлением соответствующих коэффициентов). Это упрощает задачу и позволяет оценить взаимовлияние теплового и электрического режимов.

Существует два способа электротеплового моделирования. **Первый** состоит в **численном решение многомерного уравнения теплопроводности**  $\nabla^2 T(x, y, z) = 0$ , совместно с уравнениями распределения электрических потенциалов  $U_{\xi}(x, y)$  и плотностей тока  $j_{\xi}(x, y, U_{\xi}, T)$ :

$$
\nabla \Big[ \rho_{\xi^{-1}} \nabla U_{\xi} \Big] = j_{\xi} \big( x, y, U_{\xi}, T \big) \tag{1}
$$

В случае, когда для решения уравнения теплопроводности используется среда теплового моделирования, а для решения электрических уравнений – среда схемотехнического моделирования, метод также называется методом совмещения сред моделирования или, просто, **методом совмещения.**

**Второй** состоит в использовании **электротепловой аналогии**. Согласно Кирхгофу: *"Два разные вида энергии ведут себя одинаково, если основные дифференциальные уравнения, описывающие их, имеют одинаковый вид и начальные и граничные условия одинаковы"*. При кондуктивном теплообмене, уравнение теплопроводности для однородного изотропного материала будет иметь вид (по одной из координат):

$$
\frac{\partial^2 T}{\partial x^2} = \frac{c \cdot \rho}{\lambda} \cdot \frac{\partial T}{\partial t}
$$
 (2)

где  $\lambda$  – теплопроводность материала,  $c$  – тепловая емкость, ρ – плотность материала. Данное уравнение имеет сходство с электрическим уравнением расчета длинных линий:

$$
\frac{\partial^2 U}{\partial x^2} = C'L' \frac{\partial^2 U}{\partial t^2} + (C'R' + G'L') \frac{\partial U}{\partial t} + G'R'U \quad (3)
$$

где *C*′ – удельная емкость на единицу длинны, *R*′ – удельное сопротивление на единицу длинны, *G*′ – удельная проводимость на единицу длинны, *L*′ – удельная индуктивность на единицу длинны. Уравнения длинных линий – волновые уравнения и следовательно описывают все возможные волновые эффекты, например: отражение, стоячие волны и т.п. Уравнение теплопроводности же описывает компенсационный процесс. Физически эти процессы различны. Но, если предположить, что  $L' = 0$  и  $G' = 0$ , то уравнение длинных линий примет вид:

$$
\frac{\partial^2 U}{\partial x^2} = C'R' \frac{\partial U}{\partial t}
$$
 (4)

Очевидно, уравнение [\(4\)](#page-1-0) имеет такую же форму, как и уравнение теплопроводности [\(2\)](#page-1-1), и, следовательно, возможно использовать R-C-цепи для моделирования кондуктивного теплообмена.

**2. Методика электротеплового расчёта ПП и её реализация в виде подсистемы промышленной САПР.** Для электротеплового моделирования ПП в среде САПР фирмы Mentor Graphics был использован метод совмещения с использованием уже существующих сред схемотехнического и теплового моделирования, которые поставляются в маршруте проектирования Expedition PCB [\[2\]](#page-3-1).

Для внедрения этой методики был разработана специальная программа-диспетчер TransPower [\[3\]](#page-3-2) (на рис. [1](#page-2-0) обозначена жирными линиями), которая организует итерационный процесс совместного электротеплового расчета ПП (см. рис. [1](#page-2-0)).

Программа TransPower собирает информацию из файлов трех типов: файлов, сгенерированных Expedition PCB для BETAsoft, и файлов результатов расчета BETAsoft; файлов задания на схемотехническое моделирование и результатов этого моделирования в Analog Designer; двоичного файла базы данных редактора схемы в пакете управления проектом Design Capture.

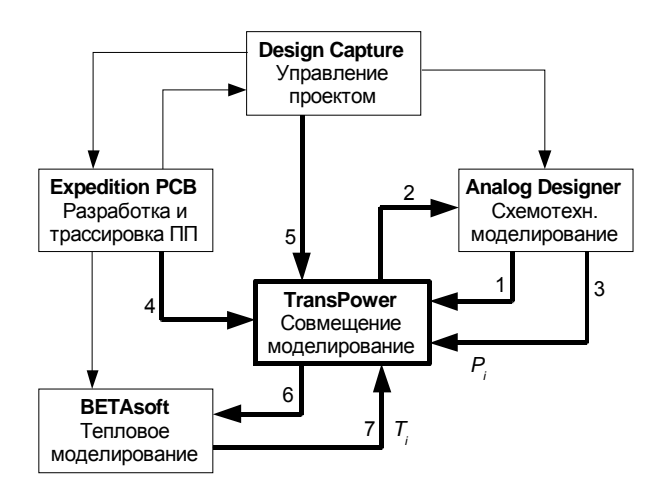

### <span id="page-2-0"></span>**Рис. 1. Подсистема электротеплового моделировния ПП в среде промышленной САПР Mentor Graphics.**

Электротепловое моделирование происходит следующим образом (рис. [1](#page-2-0)):

- 1. Анализ spi файла Analog Designer, составление списка греющихся элементов, для которых необходим расчет мощности (связь *1*).
- 2. Формирование нового spi файла для Analog Designer (связь *2*).
- 3. Результаты моделирования в виде мощностей элементов  $P_i$  из Analog Designer добавляются к списку элементов (связь *3*).
- 4. Из файла библиотеки BETAsoft, сгенерированного Expedition PCB, составляется список библиотечных имен (связь *4*).
- 5. С использованием информации из файла схемы (файл Design Capture, связь *5*) устанавливается

связь между библиотечными именами BETAsoft и схемными именами Analog Designer.

- 6. Если значения мощностей элементов из списка, составленного на шаге 3, отличаются от тех, которые были получены в предыдущем цикле моделирования (так же на шаге 3), более чем на Δ*P* (заданную точность расчета по мощности, мВт), то используя связи, установленные на шаге 5, полученные значения мощностей переписываются в файл библиотеки компонентов BETAsoft (связь *6*); в противном случае алгоритм прерывается в связи с окончанием.
- 7. Результат моделирования в виде температур элементов $\emph{T}_{i}$ из BETAsoft добавляется к списку элементов (связь *7*).
- 8. Если полученные на шаге 7 температуры элементов отличаются от температур, полученных в предыдущем цикле моделирования (так же на шаге 7), более чем на  $\Delta T$  (заданную точность расчета по температуре, ºC), то осуществляется формирование нового spi файла для Analog Designer с учетом полученных на шаге 7 температур (связь *2*); в противном случае алгоритм прерывается в связи с окончанием.
- 9. Переход к шагу 3 алгоритма.

Данный алгоритм прерывается тогда, когда либо мощности, либо температуры, полученные в предыдущем цикле моделирования, отличаются от полученных в текущем цикле менее чем на заданную величину  $\Delta$ , характеризующую точность расчета (шаги 6 и 8 алгоритма).

В результате по сравнению с исходным вариантом САПР ПП Mentor Graphics в новой версии:

- полностью исключены передача данных вручную и случайные ошибки, вносимые пользователем при подготовке и передаче данных между программами электрического и теплового моделирования ПП;
- резко снижена трудоемкость и время выполнения электротеплового моделирования;
- повышена точность и достоверность этапа теплового проектирования печатных плат.

Разработанная подсистема использовалась для решения задач электротеплового проектирования конкретных устройств на ПП, в частности, мощного УНЧ на 5 Вт, стабилизаторов напряжения различного типа и др.

**3. Методика электротеплового расчёта аналоговых монолитных ИС и её реализация в виде подсистемы промышленной САПР.** Для реализации методики электротеплового моделирования ИС был выбран метод совмещения. В САПР ИС Mentor Graphics (маршрут IC Station) отсутствует какое-либо штатное средство теплового моделирования, поэтому маршрут был расширен: в него потребовалось встроить программу квазитрёхмерного моделирования тепловых полей в конструкции монолитных ИС - «Перегрев-МС» [4], программу-диспетчер – ETh SimCoupler для управления процессором электротеплового моделирования, а также создать программу-конвертер ETh Model Generator для преборазования описания топологии из формата IC Station в формат «Перегрев-MC».

Общая структура процесса электротеплового моделирования представлена на рис. 2 (жирными линиями обозначены новые программы и связи, внесённые в стандартный маршрут расчёта ИС/БИС в системе IC Station). Электротепловое моделирование ИС в среде IC Station начинается с генерации тепловой модели (связь 1), которую выполняет ETh Model Generator. При этом предполагается, что послойная топология ИС уже разработана в IC Station, и соответствующая ей электрическая схема промоделирована в eldo. На втором этапе запускается ETh SimCoupler - компонент, который организовывает итерации моделирования и осуществляет передачу данных между «Перегрев-МС» и eldo по следующей схеме: расчёт в eldo и получение данных о мощностях (связь 2); добавление в файл для «Перегрев-МС» информации о мощности (связь 3); тепловое моделирование в «Перегрев-МС» и получение информации о температуре элементов (связь 4); формирование нового файла расчёта для eldo с учётом рассчитанных температур (связь 5). Данная схема (шаги с 2 по 5) повторяется до тех пор, пока значения мощностей полученных с помощью расчёта в eldo на двух последовательных итерациях, не будут различаться менее, чем на заданную пользователем величину  $\Delta P$ .

<span id="page-3-4"></span><span id="page-3-0"></span>Таким образом, впервые в отечественной и зарубежной практике разработана и встроена в САПР БИС полностью автоматизированная подсистема электротеплового моделирования.

<span id="page-3-1"></span>4. Примеры решений задач электротеплового моделирования. Разработанное программное обеспечение использовалось для решения задач электротеплового проектирования конкретных ИС, БИС и устройств на ПП. Ниже приведены характерные примеры

<span id="page-3-3"></span><span id="page-3-2"></span>Печатные платы. Для мощного 5 Вт УНЧ (см. рис. 3), реализованного на двусторонней ПП, исследованы тепловые режиы работы расположенных на плате элементов. По результатам расчётов (см. рис. 4) видно, что для наиболее нагретых мощных элементов рабочая температура близка к предельной 125-150 °С. Потребовалась коррекция электрических режимов схемы рис. 3, позволяющая снизить рабочие температуры этих элементов.

Интегральные схемы. Для серии мошных интегральных стабилизаторов напряжения К142ЕН (см.

табл. 1) проведён анализ их тепловых режимов. В качестве примера, на рис. 5 показано смоделированное распределение тепловых полей на поверхности кристалла микросхемы К142ЕН9. Для сравнения на рис. 6 приведена реальная тепловая картина, полуэкспериментально ченная  $\mathbf{c}$ помощью ИΚтепловизора FLIR A40. Разница в значениях температур не превышает 3-4 °С.

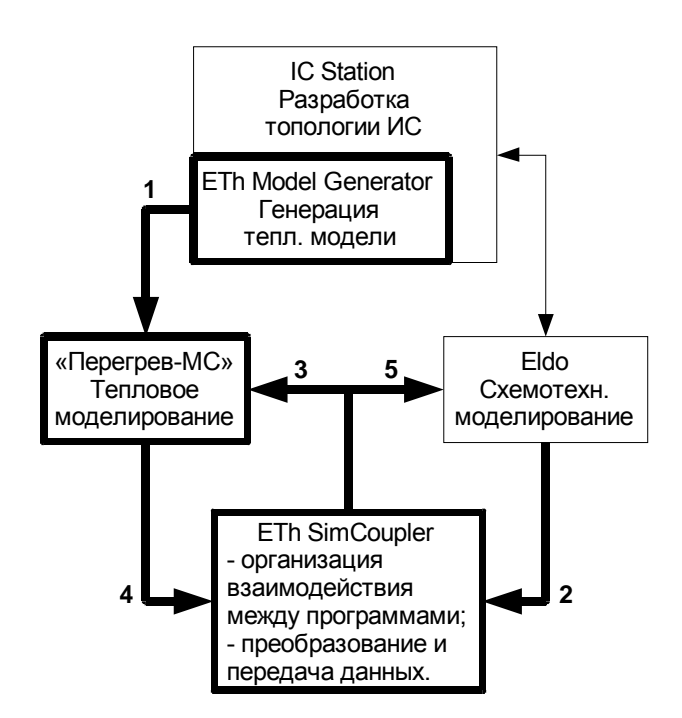

Рис. 2. Процесс электротеплового моделирования в **САПР ИС IC Station.** 

#### **ПИТЕРАТУРА**

- [1]. Дульнев Г. Н., Парфенов В. Г., Сигалов А. В. Методы расчета теплового режима приборов. - М.: Радио и связь, 1990.
- [2]. Петросянц К.О., Козынко П.А. Усовершенствованная подсистема электротеплового моделирования систем на печатных платах в САПР Mentor Graphics // Известия высших учебных заведений. Электроника - М. ~: MH $\overline{3}$ T, 2007. – No 6. – c. 33-38.
- [3]. Петросянц К.О., Козынко П.А. Программа для ЭВМ «TransPower». Свидетельство об официальной регистрации программы для ЭВМ № 2007614919. заявка № 2007614606 дата поступления 21 ноября 2007 г., зарегистрировано в Реестре программ для ЭВМ 28 ноября 2007 г.
- [4]. Петросянц К.О., Рябов Н.И. Программа для ЭВМ «Перегрев-МС». Свидетельство об официальной регистрации программы для ЭВМ № 2007613306, заявка № 2007613088 дата поступления 26 июля 2007 г., зарегистрировано в Реестре программ для ЭВМ 6 августа  $2007r$

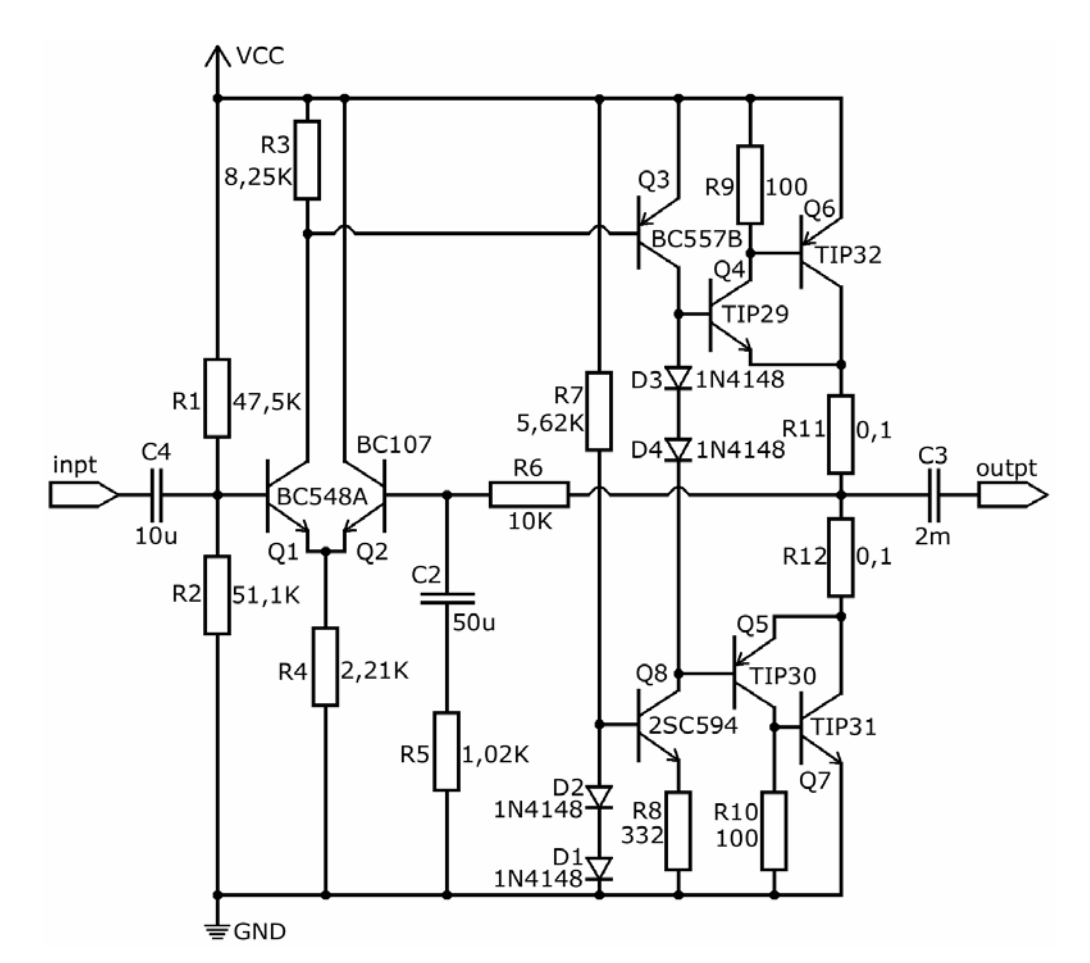

**Рис. 3. Электрическая схема УНЧ.** 

<span id="page-4-0"></span>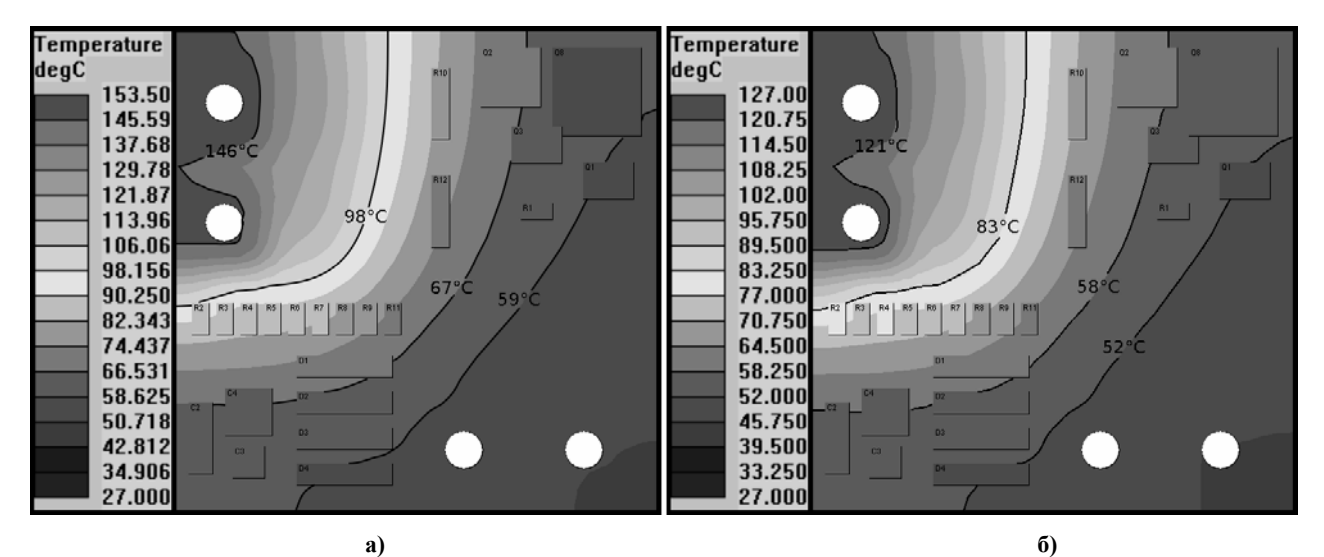

<span id="page-4-1"></span>Рис. 4. Распределение тепловых полей на плате УНЧ, полученное без учёта (а) и с учётом (б) электротеплового взаимодействия между элементами. В случае неучёта взаимодействия максимальная погрешность по температуре  $\Delta T_{_{\textit{Macc}}}=26,\!5^{\circ}C$  .

Таблица 1

| Наимен.  | $K_{\text{HU}}$ , % | $K_{HI}$ , % | $\rm U_{\rm ex}$ - $\rm U_{\rm bbrx}$ | $U_{\rm{BX}}$ , B | $U_{\text{BBX}}$ , B | $IH$ Make.   |
|----------|---------------------|--------------|---------------------------------------|-------------------|----------------------|--------------|
| K142EH85 | 0.05                |              | 2.5B                                  | 40.23             | 14,55.15,45          | 1,5A         |
| K142EH9A | 0,05                |              | 2.5B                                  | 40.23             | 19,6020,40           | 1,5A         |
| K142EH95 | 0,05                |              | 2.5B                                  | 40.23             | 23,5224,48           | 1,5A         |
| K142EH9B | 0.05                |              | 2.5 B                                 | 40.23             | 26,46.27,54          | 1,5A         |
| K142EH10 | 0.05                |              | 2.5B                                  | 40.9              | $330$ (регулир.)     | $\cdot$ ,0 A |

Стабилизаторы нарпяжения серии К142ЕН

1 338.8 2 339.4 3 340.2 4 341.1 5 342.4 6 344.0 7 346.1 8 348.8 9 352.3 10 355.1

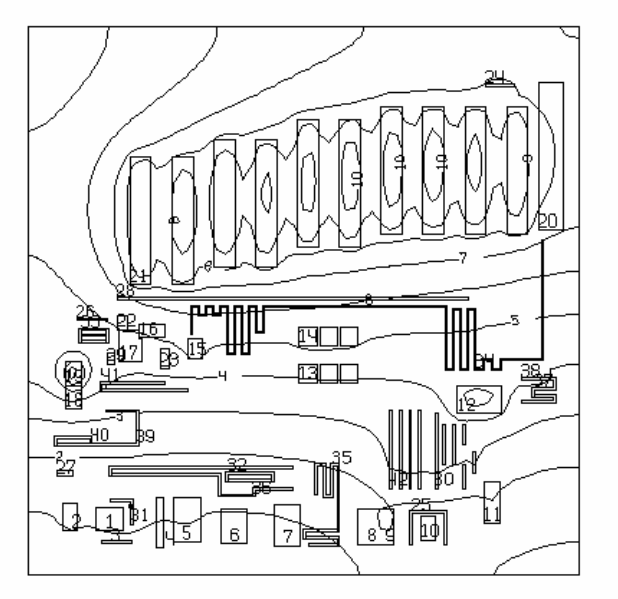

CHIP SIZES (MKM):  $2.00$  $2.00$  TSMIN 338.57 TSMAX 356.18

<span id="page-5-0"></span>Рис. 5. Электротепловое моделирование К142ЕН9 (температура приведена в К).

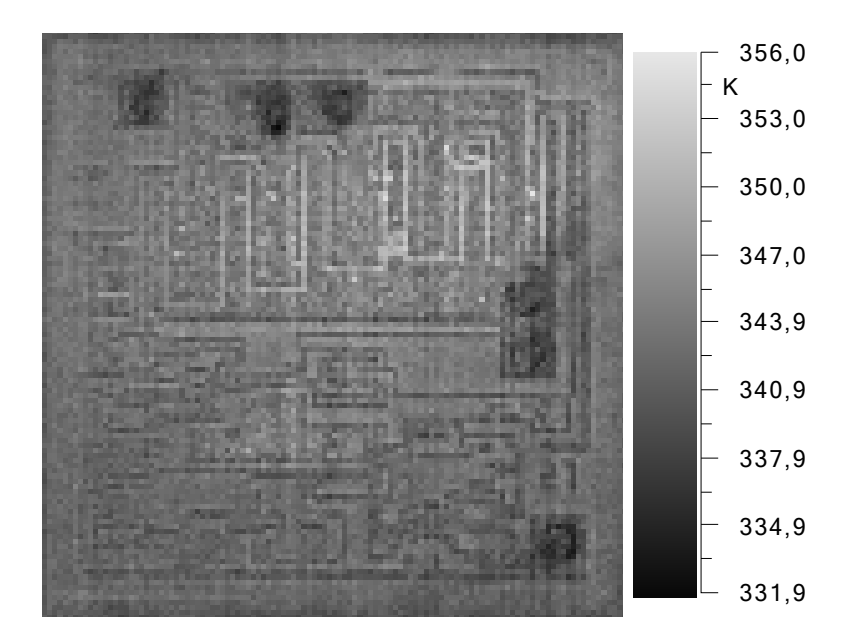

<span id="page-5-1"></span>Рис. 6. Распределение температур на кристалле К142ЕН9.